# **Precision 3640 Tower**

Setup and Specifications

0.0.0.0

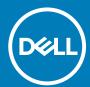

### Notes, cautions, and warnings

i NOTE: A NOTE indicates important information that helps you make better use of your product.

CAUTION: A CAUTION indicates either potential damage to hardware or loss of data and tells you how to avoid the problem.

MARNING: A WARNING indicates a potential for property damage, personal injury, or death.

© 2020 Dell Inc. or its subsidiaries. All rights reserved. Dell, EMC, and other trademarks are trademarks of Dell Inc. or its subsidiaries. Other trademarks may be trademarks of their respective owners.

# Contents

| 1 Set up your computer                                 | 5  |
|--------------------------------------------------------|----|
| 2 Chassis                                              | 10 |
| Front view                                             | 10 |
| Back view                                              | 12 |
| 3 Specifications of Precision 3640 Tower               | 13 |
| Dimensions and weight                                  |    |
| Processors                                             |    |
| Chipset                                                | 14 |
| Operating system                                       | 14 |
| Memory                                                 | 14 |
| Ports and connectors                                   | 15 |
| Communications                                         | 16 |
| Audio                                                  | 17 |
| Storage                                                | 17 |
| Optical Disk Drive (ODD)                               | 18 |
| Media-card reader                                      | 19 |
| Power supply unit                                      | 19 |
| Video                                                  | 20 |
| Add-in cards                                           | 21 |
| Security                                               | 21 |
| Regulatory                                             | 21 |
| Data security                                          | 22 |
| Environmental                                          | 22 |
| Computer environment                                   | 22 |
| 4 System setup                                         | 24 |
| BIOS overview                                          | 24 |
| Entering BIOS setup program                            | 24 |
| Boot menu                                              | 24 |
| Navigation keys                                        | 24 |
| Boot Sequence                                          | 25 |
| System setup options                                   | 25 |
| Assigning a system setup password                      | 29 |
| Deleting or changing an existing system setup password | 30 |
| Clearing CMOS settings/RTC reset                       | 30 |
| Clearing BIOS (System Setup) and System passwords      | 31 |
| 5 Software                                             | 32 |
| Downloading Windows drivers                            | 32 |
| System device drivers                                  | 32 |
| Serial IO driver                                       | 32 |
| Security drivers                                       | 32 |

| 6 Ge | etting help and contacting Dell | .34  |
|------|---------------------------------|------|
|      | Storage controller              | 33   |
|      |                                 |      |
|      | Realtek Audio                   | . 33 |
|      | Network adapter drivers         | 33   |
|      | USB drivers                     | 52   |

# Set up your computer

### Steps

1. Connect the keyboard and mouse.

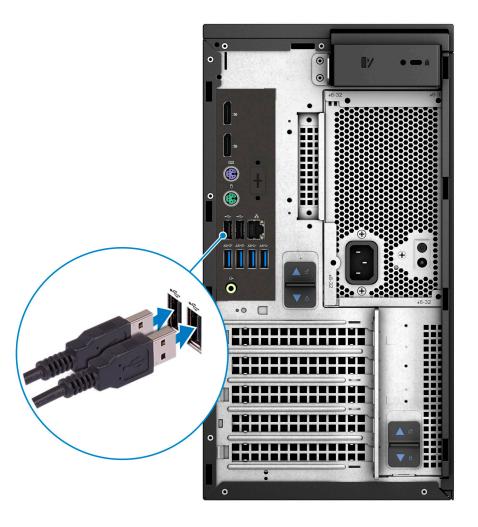

- 2. Connect to your network using a cable, or connect to a wireless network.
  - i NOTE: The wireless network card is optional and needs to be purchased separately.

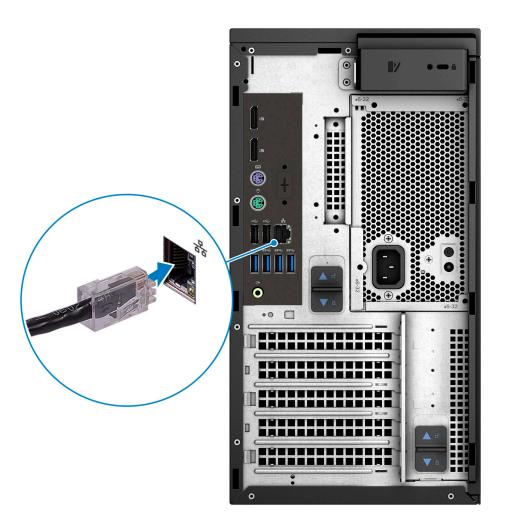

3. Connect the display.

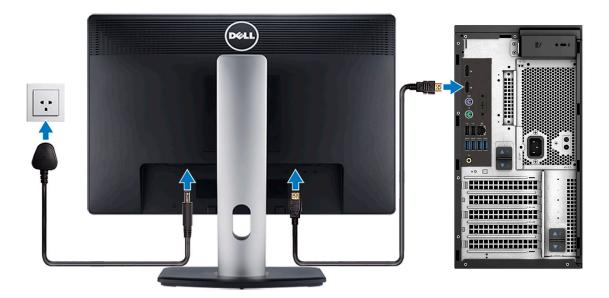

- NOTE: If you ordered your computer with a discrete graphics card, the HDMI and the display ports on the back panel of your computer are covered. Connect the display to the discrete graphics card.
- 4. Connect the power cable.

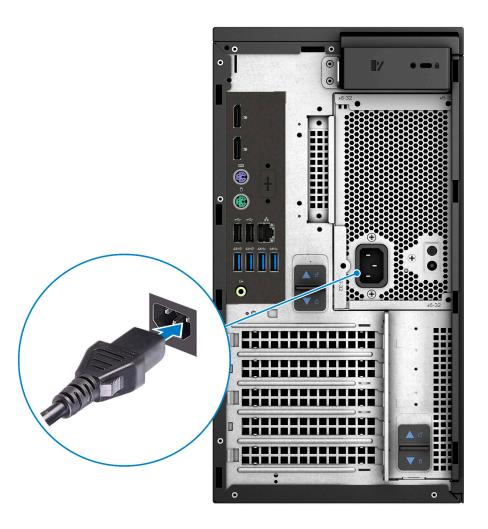

**5.** Press the power button.

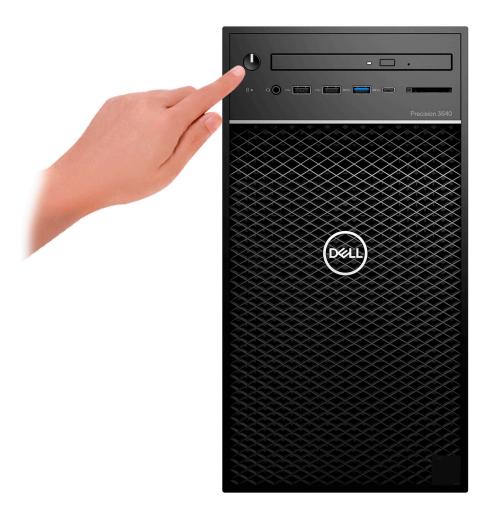

- **6.** Follow the instructions on the screen to finish Windows setup:
  - a. Connect to a network.

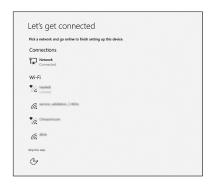

**b.** Sign-in to your Microsoft account or create a new account.

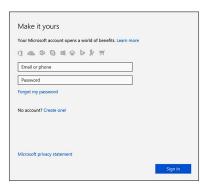

### 7. Locate Dell apps.

### Table 1. Locate Dell apps

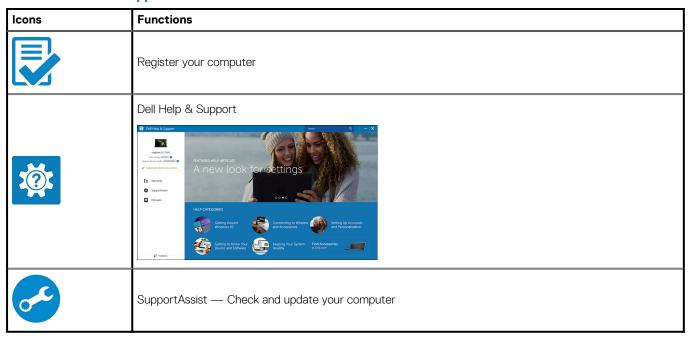

## **Chassis**

This chapter illustrates the multiple chassis views along with the ports and connectors and also explains the FN hot key combinations.

### Front view

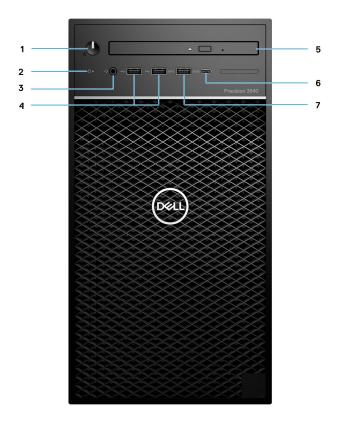

Figure 1. Front view with standard I/O configuration

- 1. Power button/Diagnostics indicator
- 2. Hard drive activity LED
- 3. 3.5 mm stereo headset/mic combo
- 4. 2x USB 2.0 Type-A ports
- 5. Optical drive/CAC Reader (Optional)
- 6. USB 3.2 Type C Gen2 (10 Gbps), with PowerShare
- 7. USB 3.2 Type A Gen1 (5 Gbps), with PowerShare

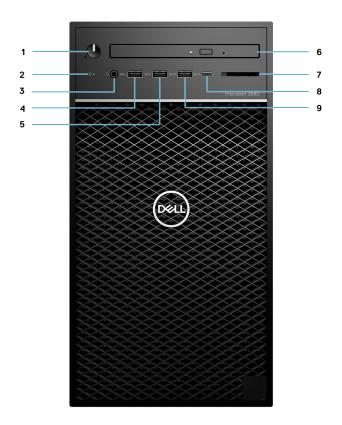

Figure 2. Front view with advanced I/O configuration

- 1. Power button/Diagnostics indicator
- 2. Hard drive activity LED
- 3. 3.5 mm stereo headset/mic combo
- **4.** USB 3.2 Type A Gen1 (5 Gbps)
- 5. USB 3.2 Type A Gen2 (10 Gbps)
- 6. Optical drive/CAC Reader (Optional)
- 7. Media card reader
- 8. USB 3.2 Type C Gen2 (10 Gbps), with PowerShare
- 9. USB 3.2 Type A Gen2 (10 Gbps), with PowerShare

### **Back view**

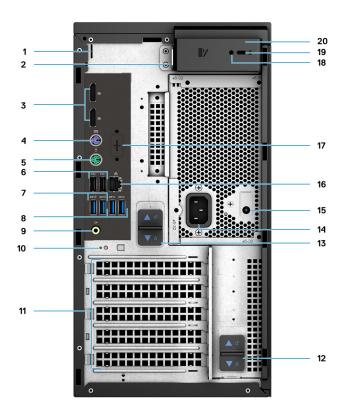

- 1. Cable cover slot
- 3. 2x DisplayPort 1.4
- 5. PS/2 port (Mouse)
- 7. 2x USB 3.2 Type A Gen2 (10 Gbps)
- 9. Line-out re-tasking Line-in audio port
- 11. PCle Expansion slots (Placeholder)
- 13. PSU release latch
- 15. PSU Built in Self Test (BIST) LED
- 17. Placeholder for optional VGA, DP, HDMI, Type-C daughterboards18. Security screw
- 19. Kensington Cable lock

- 2. Padlock loop
- 4. PS/2 port (Keyboard)
- 6. 2x USB 2.0 Type-A ports with Smart Power On
- 8. 2x USB 3.2 Type A Gen1 (5 Gbps)
- 10. Cable hook slot
- 12. PSU hinge release latch
- 14. Power port
- 16. Ethernet port
- 20. Cover release latch

# **Specifications of Precision 3640 Tower**

### **Dimensions and weight**

Table 2. Dimensions and weight

| Values               |
|----------------------|
| 13.19 in. (335.0 mm) |
| 6.95 in. (176.6 mm)  |
| 13.58 in. (345.0 mm) |
| 23.37 lb (10.6 kg)   |
|                      |

NOTE: The weight of your system unit varies depending on the configuration ordered and the manufacturing variability.

### **Processors**

NOTE: Global Standard Products (GSP) are a subset of Dell's relationship products that are managed for availability and synchronized transitions on a worldwide basis. They ensure the same platform is available for purchase globally. This allows customers to reduce the number of configurations managed on a worldwide basis, thereby reducing their costs. They also enable companies to implement global IT standards by locking in specific product configurations worldwide.

Device Guard (DG) and Credential Guard (CG) are the new security features that are only available on Windows 10 Enterprise today. Device Guard is a combination of enterprise-related hardware and software security features. When you configure together, it locks a device down so that it can only run trusted applications. Credential Guard uses virtualization-based security to isolate secrets (credentials) so that only privileged system software can access them. Unauthorized access to these secrets can lead to credential theft attacks. Credential Guard prevents these attacks by protecting NT LAN Manager (NTLM) password hashes and Kerberos Ticket Granting Tickets.

NOTE: Processor numbers are not a measure of performance. Processor availability is subject to change and may vary by region/country.

**Table 3. Processors** 

| Processors                                                     | Wattage | Core<br>count | Thread count | Speed                 | Cache | Integrated graphics    |
|----------------------------------------------------------------|---------|---------------|--------------|-----------------------|-------|------------------------|
| 10 <sup>th</sup> Generation Intel Core i3-10100,<br>DDR4 2666  | 65 W    | 4             | 8            | 3.6 GHz to 4.3 GHz    | 6 MB  | Intel UHD Graphics 630 |
| 10 <sup>th</sup> Generation Intel Core i5-10500,<br>DDR4 2666  | 65 W    | 6             | 12           | 3.1 GHz to 4.5 GHz    | 12 MB | Intel UHD Graphics 630 |
| 10 <sup>th</sup> Generation Intel Core i5-10600,<br>DDR4 2666  | 65 W    | 6             | 12           | 3.3 GHz to 4.8 GHz    | 12 MB | Intel UHD Graphics 630 |
| 10 <sup>th</sup> Generation Intel Core i5-10600K,<br>DDR4 2666 | 125 W   | 6             | 12           | 4.1 GHz to 4.8 GHz    | 12 MB | Intel UHD Graphics 630 |
| 10 <sup>th</sup> Generation Intel Core i7-10700,<br>DDR4 2933  | 65 W    | 8             | 16           | 2.9 GHz to 4.7 GHz    | 16 MB | Intel UHD Graphics 630 |
| 10 <sup>th</sup> Generation Intel Core i7-10700K,<br>DDR4 2933 | 125 W   | 8             | 16           | 3.8 GHz to 5.0<br>GHz | 16 MB | Intel UHD Graphics 630 |

Table 3. Processors(continued)

| Processors                                                     | Wattage | Core<br>count | Thread count | Speed              | Cache | Integrated graphics        |
|----------------------------------------------------------------|---------|---------------|--------------|--------------------|-------|----------------------------|
| 10 <sup>th</sup> Generation Intel Core i9-10900,<br>DDR4 2933  | 65 W    | 10            | 20           | 2.8 GHz to 5.2 GHz | 20 MB | Intel UHD Graphics 630     |
| 10 <sup>th</sup> Generation Intel Core i9-10900K,<br>DDR4 2933 | 125 W   | 10            | 20           | 3.7 GHz to 5.3 GHz | 20 MB | Intel UHD Graphics 630     |
| 10 <sup>th</sup> Generation Intel Xeon W-1250,<br>DDR4 2666    | 80 W    | 6             | 12           | 3.3 GHz to 4.7 GHz | 12 MB | Intel UHD Graphics<br>P630 |
| 10 <sup>th</sup> Generation Intel Xeon W-1250P,<br>DDR4 2666   | 125 W   | 6             | 12           | 4.1 GHz to 4.8 GHz | 12 MB | Intel UHD Graphics<br>P630 |
| 10 <sup>th</sup> Generation Intel Xeon W-1270,<br>DDR4 2666    | 80 W    | 8             | 16           | 3.4 GHz to 4.9 GHz | 16 MB | Intel UHD Graphics<br>P630 |
| 10 <sup>th</sup> Generation Intel Xeon W-1270P,<br>DDR4 2666   | 125 W   | 8             | 16           | 3.8 GHz to 5.1 GHz | 16 MB | Intel UHD Graphics<br>P630 |
| 10 <sup>th</sup> Generation Intel Xeon W-1290,<br>DDR4 2666    | 80 W    | 10            | 20           | 3.2 GHz to 5.2 GHz | 20 MB | Intel UHD Graphics<br>P630 |
| 10 <sup>th</sup> Generation Intel Xeon W-1290P,<br>DDR4 2666   | 125 W   | 10            | 20           | 3.7 GHz to 5.3 GHz | 20 MB | Intel UHD Graphics<br>P630 |

# **Chipset**

#### Table 4. Chipset

| Description    | Values                                                          |
|----------------|-----------------------------------------------------------------|
| Chipset        | Comet Lake PCH-H W480                                           |
| Processor      | 10 <sup>th</sup> Intel Comet Lake Core i3/i5/i7/i9 and Xeon CPU |
| DRAM bus width | 64-bit                                                          |
| PCle bus       | Up to Gen 3.0                                                   |

# **Operating system**

- · Windows 10 Home (64-bit)
- · Windows 10 Professional (64-bit)
- · Windows 10 Professional (64-bit) National Academic
- · Windows CMIT Government Edition (CMGE V2020-L)
- Windows 10 Professional Workstation (64-bit) (for 6 or more cores)
- Windows 10 IoT Enterprise LTSC
- · Red Hat Linux 8.2
- · Ubuntu Linux 18.04 LTS
- NeoKylin Linux 7.0 (China only)

### **Memory**

#### **Table 5. Memory specifications**

| Description | Values          |
|-------------|-----------------|
| Slots       | Four DIMM slots |

Table 5. Memory specifications(continued)

| Description               | Values                                                                                                    |  |
|---------------------------|----------------------------------------------------------------------------------------------------|--|
| Туре                      | DDR4 DRAM ECC or non-ECC memory                                                                                                    |  |
| Speed                     | 2666 MHz or 2933 MHz  i NOTE: 2933 MHz requires Intel Core i7, i9 or, Xeon processors                                                                                                    |  |
| Maximum memory            | 128 GB                                                                                                    |  |
| Minimum memory            | 8 GB                                                                                                    |  |
| Memory per slot           | · 4 GB, 8 GB, 16 GB, 32 GB                                                                                                    |  |
| Configurations supported: | <ul> <li>128 GB: 4 x 32 GB, 2666 MHz, UDIMM, ECC</li> <li>64 GB: 2 x 32 GB or 4 x 16 GB, 2666 MHz, UDIMM, ECC</li> <li>32 GB: 2 x 16 GB or 4 x 8 GB or 1 x 32 GB, 2666, MHz, UDIMM, ECC</li> <li>16 GB: 2 x 8 GB, 1 x 16 GB, 2666 MHz, UDIMM, ECC</li> <li>8 GB: 1 x 8 GB, 2 x 4 GB, 2666 MHz, UDIMM, ECC</li> <li>128 GB: 4 x 32 GB, 2666 MHz, for Intel Core i3 or i5 processors and 2933 MHz for Intel Core i7 or i9 or Xeon processors, UDIMM, non-ECC</li> <li>64 GB: 2 x 32 GB or 4 x 16 GB, 2666 MHz, for Intel Core i3 or i5 processors and 2933 MHz for Intel Core i7 or i9 or Xeon processors, UDIMM, non-ECC</li> <li>32 GB: 4 x 8 GB, 1 x 32 GB, 2 x 16 GB, 2666 MHz, for Intel Core i3 or i5 processors and 2933 MHz for Intel Core i7 or i9 or Xeon processors, UDIMM, non-ECC</li> <li>16 GB: 4 x 4 GB, 1 x 16 GB, 2 x 8 GB, 2666 MHz, for Intel Core i3 or i5 processors and 2933 MHz for Intel Core i7 or i9 or Xeon processors, UDIMM, non-ECC</li> <li>8 GB: 1 x 8 GB, 2 x 4 GB, 2666 MHz, for Intel Core i7 or i9 or Xeon processors and 2933 MHz for Intel Core i7 or i9 or Xeon processors and 2933 MHz for Intel Core i7 or i9 or Xeon processors, UDIMM, non-ECC</li> <li>NOTE: A multiple DIMM memory option is recommended to prevent any performance reduction. If the system configuration includes integrated graphics, consider selecting 2 or more DIMMs</li> </ul> |  |

# **Ports and connectors**

**Table 6. Ports and connectors** 

| Description | Values                                                                                                    |
|-------------|----------------------------------------------------------------------------------------------------|
| Network     | One RJ-45 Network connector                                                                                                    |
| Front USB   | NOTE: Front I/O offerings are tied with chassis (PSU) selection and are different based on region. Precision 3640 Tower has two Front I/O offerings: Standard and Advanced Front I/O |
|             | Standard Front I/O USB ports:                                                                                                    |
|             | <ul><li>Two USB 2.0 Type A</li><li>One USB 3.2 Type A Gen1, with PowerShare</li></ul>                                                                                                |

Table 6. Ports and connectors(continued)

| Description        | Values                                                                                                    |
|--------------------|----------------------------------------------------------------------------------------------------|
|                    | · One USB 3.2 Type C Gen2, with PowerShare                                                                                                    |
|                    | Advanced Front I/O USB ports:                                                                                                    |
|                    | <ul> <li>One USB 3.2 Type A Gen1</li> <li>One USB 3.2 Type A Gen2</li> <li>One USB 3.2 Type A Gen2, with PowerShare</li> <li>One USB 3.2 Type C Gen2, with PowerShare</li> </ul>                                           |
| Back USB           | <ul><li>Two USB 2.0 Type A (with SmartPower)</li><li>Two USB 3.2 Type A Gen2</li><li>Two USB 3.2 Type A Gen1</li></ul>                                                                                                    |
| Audio              | <ul><li>One 3.5 mm headphone jack (Front)</li><li>One Line-out re-tasking Line-in audio port (Back)</li></ul>                                                                                                    |
| Memory card reader | NOTE: SD Media card reader is only included with Advanced Front I/O configuration.                                                                                                    |
|                    | Push-Pull type with USB 3.0 interface and WORM (Write Once<br>Read Many) support.                                                                                                    |
| Video              | <ul> <li>Two DisplayPort 1.4</li> <li>One Optional Port (VGA or HDMI 2.0 or DP1.4 or USB Type C with DP-Alt mode)</li> </ul>                                                                                               |
| Serial             | Two PS2 (Legacy for keyboard and mouse)                                                                                                    |
| Internal           |                                                                                                    |
| Expansion          | <ul> <li>One Full-height Gen 3 PCle x16 slot</li> <li>One Full-height Gen 3 PCl slot</li> <li>One Full-height Gen 3 PCle x4 slot</li> </ul>                                                                                |
| M.2                | <ul> <li>One M.2 2230 PCle x1 slot, keyed E for WiFi and Bluetooth card</li> <li>One M.2 2280 PCle x4, keyed M for solid-state drive</li> <li>One M.2 2280 PCle x4 and SATA slot, keyed M for solid-state drive</li> </ul> |
|                    | NOTE: To learn more about the features of different types of M.2 cards, see the knowledge base article at https://www.dell.com/support/article/sln301626/.                                                                 |

# Communications

### **WLAN** module

Table 7. Wireless module specifications

| Description               | Values                                                                            |               |  |
|---------------------------|-----------------------------------------------------------------------------------|---------------|--|
| Model number              | Qualcomm QCA61x4A (DW1820) Intel Wi-Fi 6, AX201, 2x2, 802.11ax with Bluetooth 5.1 |               |  |
| Transfer rate             | 867 Mbps                                                                          | 2400 Mbps     |  |
| Frequency bands supported | 2.4 GHz/5 GHz                                                                     | 2.4 GHz/5 GHz |  |

Table 7. Wireless module specifications(continued)

| Description        | Values                                                                                            |                                                                                                    |
|--------------------|---------------------------------------------------------------------------------------------------|----------------------------------------------------------------------------------------------------|
| Wireless standards | <ul><li>WiFi 802.11a/b/g</li><li>Wi-Fi 4 (WiFi 802.11n)</li><li>Wi-Fi 5 (WiFi 802.11ac)</li></ul> | <ul> <li>WiFi 802.11a/b/g</li> <li>Wi-Fi 4 (WiFi 802.11n)</li> <li>Wi-Fi 5 (WiFi 802.11ac)</li> <li>Wi-Fi 6 (WiFi 802.11ax)</li> </ul> |
| Encryption         | <ul><li>64-bit/128-bit WEP</li><li>AES-CCMP</li><li>TKIP</li></ul>                                | <ul><li>64-bit/128-bit WEP</li><li>AES-CCMP</li><li>TKIP</li></ul>                                                                     |
| Bluetooth          | Bluetooth 4.2                                                                                     | Bluetooth 5.1                                                                                                    |

### **Ethernet**

#### **Table 8. Ethernet specifications**

| Description   | Values           |
|---------------|------------------|
| Model number  | Intel WGI219LM   |
| Transfer rate | 10/100/1000 Mbps |

### **Audio**

#### **Table 9. Audio specifications**

| Description        | Values                                                                                                   |  |
|--------------------|----------------------------------------------------------------------------------------------------|--|
| Туре               | Universal type                                                                                           |  |
| Controller         | Realtek ALC3246                                                                                          |  |
| Internal interface | High Definition audio                                                                                    |  |
| External interface | <ul><li>Universal 3.5 mm headphone jack (Front)</li><li>Line-out re-tasking Line-in audio port</li></ul> |  |

### **Storage**

### **Primary storage**

Precision 3640 supports up to 4x 2.5" HDD or up to 3x 3.5" HDD. Also, Precision 3640 supports up to 3x M.2 NVMe SSDs. (2x via M.2 2280 slots on motherboard and 1x via Dell Ultra Speed Drive)

Your computer supports one or any combination of the following storage configurations:

- · 4x 2.5 inch SATA hard-disk drive or
- · 3x 3.5 inch SATA hard-disk drive and
- · 2x M.2 2280 NVMe solid-state drive (class 40 or 50)

NOTE: 1x 2280 NVMe SSD on optional PCIe SSD M.2 Interposer Card (Dell Ultra Speed Drive).

The primary drive of your computer varies with the storage configuration. For computers:

- with a M.2 drive, the M.2 drive is the primary drive
- $\cdot$   $\,$  without a M.2 drive, the 2.5-inch/3.5-inch hard drive is the primary hard drive

**Table 10. Primary Storage specifications** 

| Storage type                                                                      | Interface type         | Capacity   |
|-----------------------------------------------------------------------------------|------------------------|------------|
| 2.5 in. hard disk drive, 5400 RPM                                                 | SATA AHCI, upto 6 Gbps | up to 2 TB |
| 2.5 in. hard disk drive, 7200 RPM                                                 | SATA AHCI, upto 6 Gbps | Up to 1 TB |
| 3.5 in. hard disk drive, 5400 RPM                                                 | SATA AHCI, upto 6 Gbps | 4 TB       |
| 3.5 in. hard disk drive, 7200 RPM                                                 | SATA AHCI, upto 6 Gbps | Up to 2 TB |
| 3.5 in. hard disk drive, 7200 RPM Enterprise                                      | SATA AHCI, upto 6 Gbps | Up to 8 TB |
| 2.5 in. hard-disk drive, 7200 RPM, FIPS Self Encrypting                           | SATA AHCI, upto 6 Gbps | 500 GB     |
| M.2 2280, PCle x4 Gen 3 NVMe, Class 40 solid-state drive                          | NVMe 3.0 PCle x4       | Up to 2 TB |
| M.2 2280, PCle x4 Gen 3 NVMe, Class 50 solid-state drive                          | NVMe 3.0 PCle x4       | Up to 1 TB |
| M.2 2280, PCle x4 Gen 3 NVMe, Class 50 solid-state drive Self Encrypting Opal 2.0 | NVMe 3.0 PCle x4       | Up to 1 TB |

## **Optical Disk Drive (ODD)**

Table 11. 8x Optical Disk 9.5mm Drive DVD +/- R/W

| Description                                                 | Values                                                         |                                                                |                                                                |
|-------------------------------------------------------------|----------------------------------------------------------------|----------------------------------------------------------------|----------------------------------------------------------------|
| Туре                                                        | 8x Optical Disk 9.5 mm Drive<br>DVD +/- R/W                    | 8x Optical Disk 9.5 mm Drive DVD<br>ROM                        | 6x BluRay 9.5 mm Drive<br>DVD/CD/BD +/- R/W                    |
| External dimensions without bezel (W x H X D)               | 128.0 mm (5.04 in.)/ 9.5 mm<br>(0.37 in.)/ 126.1 mm (4.97 in.) | 128.0 mm (5.04 in.)/ 9.5 mm<br>(0.37 in.)/ 126.1 mm (4.97 in.) | 128.0 mm (5.04 in.)/ 9.5 mm<br>(0.37 in.)/ 126.1 mm (4.97 in.) |
| Weight (max)                                                | 140 g (0.39 lb)                                                | 140 g (0.39 lb)                                                | 140 g (0.39 lb)                                                |
| Interface type and speed                                    | SATA 1.5 Gb/s                                                  | SATA 1.5 Gb/s                                                  | SATA 1.5 Gb/s                                                  |
| Disc capacity                                               | Standard                                                       | Standard                                                       | Standard                                                       |
| Internal buffer size                                        | 0.5 MB                                                         | 0.5 MB                                                         | 4 MB                                                           |
| Access time (typical)                                       | Supplier dependent                                             | Supplier dependent                                             | Supplier dependent                                             |
| Maximum data transfer rates                                 |                                                                |                                                                |                                                                |
| Writes                                                      | 8x DVD/24x CD                                                  | Not applicable                                                 | 8x DVD/24x CD/ 6x BD                                           |
| Reads                                                       | 8x DVD/24x CD                                                  | 8x DVD/24x CD                                                  | 8x DVD/24x CD/ 6x BD                                           |
| Power source                                                |                                                                |                                                                |                                                                |
| DC power requirement                                        | 5 V                                                            | 5 V                                                            | 5 V                                                            |
| DC current                                                  | 1300 mA                                                        | 1300 mA                                                        | 1300 mA                                                        |
| Environmental Operating<br>Conditions (Non-<br>Condensing): |                                                                |                                                                |                                                                |
| Operating Temperature<br>Range                              | 5°C to 50°C                                                    | 5°C to 50°C                                                    | 5°C to 50°C                                                    |
| Relative Humidity Range                                     | 10% to 90% RH                                                  | 10% to 90% RH                                                  | 10% to 90% RH                                                  |

Table 11. 8x Optical Disk 9.5mm Drive DVD +/- R/W(continued)

| Description                                                     | Values         |                |                |
|-----------------------------------------------------------------|----------------|----------------|----------------|
| Maximum Wet Bulb<br>Temperature                                 | 29°C           | 29°C           | 29°C           |
| Altitude Range                                                  | 0 m to 3048 m  | 0 m to 3048 m  | 0 m to 3048 m  |
| Environmental Non-<br>Operating Conditions<br>(Non-Condensing): |                |                |                |
| Operating Temperature<br>Range                                  | -40°C to 65°C  | -40°C to 65°C  | -40°C to 65°C  |
| Relative Humidity Range                                         | 5% to 95% RH   | 5% to 95% RH   | 5% to 95% RH   |
| Maximum Wet Bulb<br>Temperature                                 | 38°C           | 38°C           | 38°C           |
| Altitude Range                                                  | 0 m to 10600 m | 0 m to 10600 m | 0 m to 10600 m |

### Media-card reader

Table 12. Media-card reader specifications

| Description     | Values                                                                |
|-----------------|-----------------------------------------------------------------------|
| Туре            | SD 4.0 Media card reader, Push-Pull Type with WORM support (Optional) |
| Cards supported | · SDHC<br>· SDXC                                                      |

# **Power supply unit**

Table 13. Power supply unit specifications

| Description                    |                                                                                                    |                                                                                                    | Values                                                                                                    |                                                                                                    |
|--------------------------------|----------------------------------------------------------------------------------------------------|----------------------------------------------------------------------------------------------------|----------------------------------------------------------------------------------------------------|----------------------------------------------------------------------------------------------------|
| Туре                           | ATX 300 W Bronze                                                                                                    | ATX 300 W Gold                                                                                                    | ATX 460 W Gold                                                                                                    | ATX 550 W Gold                                                                                                    |
| Input voltage                  | 90 VAC to 264 VAC                                                                                                    | 90 VAC to 264 VAC                                                                                                    | 90 VAC to 264 VAC                                                                                                    | 90 VAC to 264 VAC                                                                                                    |
| Input frequency                | 47 Hz to 63 Hz                                                                                                    | 47 Hz to 63 Hz                                                                                                    | 47 Hz to 63 Hz                                                                                                    | 47 Hz to 63 Hz                                                                                                    |
| Input current<br>(maximum)     | 6 A                                                                                                    | 6 A                                                                                                    | 6 A                                                                                                    | 6 A                                                                                                    |
| Output current<br>(continuous) | <ul> <li>5.1 V /13 A</li> <li>12 VA1/16.5 A</li> <li>12 VA2/16.5 A</li> <li>12 VB/16 A</li> <li>3.3 V/10 A</li> <li>5.1 Vaux/4 A</li> </ul> | <ul> <li>5.1 V /13 A</li> <li>12 VA1/16.5 A</li> <li>12 VA2/16.5 A</li> <li>12 VB/16 A</li> <li>3.3 V/10 A</li> <li>5.1 Vaux/4 A</li> </ul> | <ul> <li>5.1 V /20 A</li> <li>12 VA1/18 A</li> <li>12 VA2/18 A</li> <li>12 VB/16 A</li> <li>12 VC/18 A</li> <li>3.3 V/15 A</li> <li>5.1 Vaux/4 A</li> </ul> | <ul> <li>5.1 V /20 A</li> <li>12 VA1/18 A</li> <li>12 VA2/18 A</li> <li>12 VB/16 A</li> <li>12 VC1/18 A</li> <li>12 VC2/18 A</li> <li>3.3 V/15 A</li> <li>5.1 Vaux/4 A</li> </ul> |
| Rated output<br>voltage        | <ul><li>5.1 V</li><li>12 VA1</li><li>12 VA2</li><li>12 VB</li></ul>                                                                         | <ul><li>5.1 V</li><li>12 VA1</li><li>12 VA2</li><li>12 VB</li></ul>                                                                         | <ul> <li>5.1 V</li> <li>12 VA1</li> <li>12 VA2</li> <li>12 VB</li> </ul>                                                                                    | <ul><li>5.1 V</li><li>12 VA1</li><li>12 VA2</li><li>12 VB</li></ul>                                                                                                    |

Table 13. Power supply unit specifications(continued)

| Description     | Values                                                                                                    |                                          |                                                        |                                                                        |
|-----------------|----------------------------------------------------------------------------------------------------|------------------------------------------|--------------------------------------------------------|------------------------------------------------------------------------|
| Temperature ran | 3.3 V     5.1 Vaux  ge:                                                                                                    | <ul><li>3.3 V</li><li>5.1 Vaux</li></ul> | <ul><li>12 VC</li><li>3.3 V</li><li>5.1 Vaux</li></ul> | <ul><li>12 VC1</li><li>12 VC2</li><li>3.3 V</li><li>5.1 Vaux</li></ul> |
| Operating       | 5°C to 45°C (41°F to 5°C to 45°C (41°F to 113°F) 5°C to 45°C (41°F to 113°F) 5°C to 45°C (41°F to 113°F) 5°C to 45°C (41°F to 113°F) |                                          | ,                                                      |                                                                        |
| Storage         | -40°C to 70°C (-40°F to 158°F)                                                                                                    | -40°C to 70°C (-40°F to<br>158°F)        | -40°C to 70°C (-40°F to<br>158°F)                      | -40°C to 70°C (-40°F to 158°F)                                         |

### Video

Table 14. Integrated graphics specifications

| Integrated graphics     |                                                                         |                      |                                                                   |
|-------------------------|-------------------------------------------------------------------------|----------------------|-------------------------------------------------------------------|
| Controller              | External display support                                                | Memory size          | Processor                                                         |
| Intel UHD Graphics 630  | <ul><li>Two DisplayPort</li><li>VGA/ USB Type-C Alt mode/HDMI</li></ul> | Shared system memory | 10 <sup>th</sup> Generation Intel<br>Core i5/ i7/i9<br>processors |
| Intel UHD Graphics P630 | <ul><li>Two DisplayPort</li><li>VGA/ USB Type-C Alt mode/HDMI</li></ul> | Shared system memory | 10 <sup>th</sup> Generation Intel<br>Xeon W-series<br>processors  |

**Table 15. Discrete graphics specifications** 

| Discrete graphics      |                                                                      |             |             |
|------------------------|----------------------------------------------------------------------|-------------|-------------|
| Controller             | External display support                                             | Memory size | Memory Type |
| NVIDIA Quadro RTX 5000 | <ul><li>Four DisplayPort</li><li>One USB Type-C port</li></ul>       | 16 GB       | DDR6        |
| NVIDIA Quadro RTX 4000 | <ul><li>Three DisplayPort</li><li>One USB Type-C port</li></ul>      | 8 GB        | DDR6        |
| NVIDIA Quadro P2200    | Four DisplayPort                                                     | 5 GB        | DDR5X       |
| NVIDIA Quadro P1000    | Four mini-DisplayPort                                                | 4 GB        | DDR5        |
| NVIDIA Quadro P620     | Four mini-DisplayPort                                                | 2 GB        | DDR5        |
| NVIDIA Quadro P400     | <ul><li>Three mini-DisplayPort</li><li>One USB Type-C port</li></ul> | 2 GB        | DDR5        |
| AMD Radeon Pro W5700   | <ul><li>Four mini-DisplayPort</li><li>One USB Type-C port</li></ul>  | 8 GB        | DDR6        |
| AMD Radeon PRO W5500   | Four DisplayPort                                                     | 8 GB        | DDR6        |
| AMD Radeon Pro WX3200  | Four mini-DisplayPort                                                | 4 GB        | DDR5X       |

### Add-in cards

### Table 16. Add-in cards

| Add-in cards                              |
|-------------------------------------------|
| Serial and parallel port PCle add-in card |
| USB 3.2 Gen 1 PCle card                   |
| USB 3.2 Type-C PCle card                  |
| Intel Ethernet server adapter I210-T1     |
| Dell Ultra Speed Drive                    |
| 2.5/5.0GbE NIC (Aquantia) add-in card     |

# **Security**

### **Table 17. Security**

| Security options         | Dell Precision Tower 3640 |
|--------------------------|---------------------------|
| Cable lock               | Supported                 |
| Padlock                  | Supported                 |
| Lockable port cover      | Optional                  |
| Chassis Intrusion Switch | Standard                  |
| Dell Smartcard Keyboard  | Optional                  |

# Regulatory

### Table 18. Regulatory compliance

| Features                  | Specifications                                      |
|---------------------------|-----------------------------------------------------|
| ENERGY STAR 8.0 qualified | Compliant                                           |
| EPEAT Gold Registered     | available in select configurations and regions only |
| China CECP                | Compliant                                           |
| China RoHS                | Compliant                                           |
| TCO 8.0                   | available in select configurations only             |
| CEL                       | Compliant                                           |
| WEEE                      | Compliant                                           |
| Japan Energy Law          | Compliant                                           |
| South Korea E-standby     | Compliant                                           |
| South Korea Eco-label     | Compliant                                           |
| EU RoHS                   | Compliant                                           |

### **Data security**

#### Table 19. Data security

| Data security options                                                               | Values        |
|-------------------------------------------------------------------------------------|---------------|
| Dell Data Protection—Endpoint Security Suite and Endpoint Security Suite Enterprise | Supported     |
| Dell Data Protection—Software Encryption                                            | Supported     |
| Dell Data Protection—External Media Encryption                                      | Not supported |
| Windows 10 Device Guard and Credential Guard (Enterprise SKU)                       | Supported     |
| Microsoft Windows BitLocker                                                         | Supported     |
| Local hard drive data wipe through BIOS (secure erase)                              | Supported     |
| FIPS Self-Encrypting Opal 2.0 hard drive                                            | Supported     |
| Dell Data Guardian                                                                  | Supported     |

### **Environmental**

#### Table 20. Environmental specifications

| Feature                                | Dell Precision 3640 Tower |
|----------------------------------------|---------------------------|
| Recyclable packaging                   | Yes                       |
| BFR/PVC—free chassis                   | No                        |
| Vertical orientation packaging support | Yes                       |
| Energy-Efficient Power Supply          | Standard                  |
| ENV0424 compliant                      | Yes                       |

NOTE: Wood-based fiber packaging contains a minimum of 35% recycled content by total weight of wood-based fiber. Packaging that contains without wood-based fiber can be claimed as Not Applicable. Anticipated Required Criteria for EPEAT Revision Effective 1H 2018.

# **Computer environment**

Airborne contaminant level: G1 as defined by ISA-S71.04-1985

**Table 21. Computer environment** 

| Description                 | Operating                                                                                                    | Storage                                    |
|-----------------------------|----------------------------------------------------------------------------------------------------|--------------------------------------------|
| Temperature range           | Normal ambient condition 25°C and 40~50%RH 0°C to Normal ambient condition 25°C and 40~50%RH 35°C (32°F to 95°F) | -40°C to 65°C (-40°F to 149°F)             |
| Relative humidity (maximum) | Normal ambient condition 25°C and 40~50%RH 10% to Normal ambient condition 25°C and 40~50%RH 80% (noncondensing) | 0%RH 10% to 95%RH 95% (non-<br>condensing) |
| Vibration (maximum)*        | 0.26 GRMS                                                                                                    | 1.37 GRMS                                  |
| Shock (maximum)             | 40 G†                                                                                                    | 105 G†                                     |

Table 21. Computer environment(continued)

| Description        | Operating                               | Storage                                   |
|--------------------|-----------------------------------------|-------------------------------------------|
| Altitude (maximum) | -15.2 m to 3048 m (-50 ft to 10,000 ft) | -15.2 m to 10,668 m (-50 ft to 35,000 ft) |

 $<sup>\</sup>ensuremath{^{*}}$  Measured using a random vibration spectrum that simulates user environment.

 $<sup>\</sup>dagger$  Measured using a 2 ms half-sine pulse when the hard drive is in use.

 $<sup>\</sup>ensuremath{\ddagger}$  Measured using a 2 ms half-sine pulse when the hard-drive head is in parked position.

# System setup

System setup enables you to manage your hardware and specify BIOS level options. From the System setup, you can:

- · Change the NVRAM settings after you add or remove hardware
- · View the system hardware configuration
- · Enable or disable integrated devices
- · Set performance and power management thresholds
- · Manage your computer security

### **BIOS** overview

The BIOS manages data flow between the computer's operating system and attached devices such as hard disk, video adapter, keyboard, mouse, and printer.

### **Entering BIOS setup program**

#### About this task

Turn on (or restart) your computer and press F2 immediately.

### **Boot menu**

Press <F12> when the Dell logo appears to initiate a one-time boot menu with a list of the valid boot devices for the system. Diagnostics and BIOS Setup options are also included in this menu. The devices listed on the boot menu depend on the bootable devices in the system. This menu is useful when you are attempting to boot to a particular device or to bring up the diagnostics for the system. Using the boot menu does not make any changes to the boot order stored in the BIOS.

The options are:

- · UEFI Boot:
  - Windows Boot Manager
- Other Options:
  - BIOS Setup
  - BIOS Flash Update
  - o Diagnostics
  - Change Boot Mode Settings

### **Navigation keys**

NOTE: For most of the System Setup options, changes that you make are recorded but do not take effect until you restart the system.

| Keys       | Navigation                                                                             |
|------------|----------------------------------------------------------------------------------------|
| Up arrow   | Moves to the previous field.                                                           |
| Down arrow | Moves to the next field.                                                               |
| Enter      | Selects a value in the selected field (if applicable) or follow the link in the field. |
| Spacebar   | Expands or collapses a drop-down list, if applicable.                                  |
| Tab        | Moves to the next focus area.                                                          |

#### Keys Navigation

Moves to the previous page until you view the main screen. Pressing Esc in the main screen displays a message

that prompts you to save any unsaved changes and restarts the system.

### **Boot Sequence**

Boot Sequence allows you to bypass the System Setup-defined boot device order and boot directly to a specific device (for example: optical drive or hard drive). During the Power-on Self Test (POST), when the Dell logo appears, you can:

- · Access System Setup by pressing F2 key
- · Bring up the one-time boot menu by pressing F12 key

The one-time boot menu displays the devices that you can boot from including the diagnostic option. The boot menu options are:

- · Removable Drive (if available)
- · STXXXX Drive (if available)
  - i NOTE: XXX denotes the SATA drive number.
- · Optical Drive (if available)
- · SATA Hard Drive (if available)
- Diagnostics
  - NOTE: Choosing Diagnostics, will display the diagnostics screen.

The boot sequence screen also displays the option to access the System Setup screen.

### System setup options

i NOTE: Depending on this computer and its installed devices, the items listed in this section may or may not appear.

Table 22. System setup options—System information menu

| General-System Information |                                                    |
|----------------------------|----------------------------------------------------|
| System Information         |                                                    |
| BIOS Version               | Displays the BIOS version number.                  |
| Service Tag                | Displays the Service Tag of the computer.          |
| Asset Tag                  | Displays the Asset Tag of the computer.            |
| Ownership Tag              | Displays the ownership tag of the computer.        |
| Manufacture Date           | Displays the manufacture date of the computer.     |
| Ownership Date             | Displays the ownership date of the computer.       |
| Express Service Code       | Displays the express service code of the computer. |
| Memory Information         |                                                    |
| Memory Installed           | Displays the total computer memory installed.      |
| Memory Available           | Displays the total computer memory available.      |
| Memory Speed               | Displays the memory speed.                         |
| Memory Channel Mode        | Displays single or dual channel mode.              |
| Memory Technology          | Displays the technology used for the memory.       |
| DIMM 1 Size                | Displays the DIMM 1 memory size.                   |
| DIMM 2 Size                | Displays the DIMM 2 memory size.                   |
| PCI Information            |                                                    |
| SLOT2                      | Displays the PCI information of the computer.      |
| SLOT3                      | Displays the PCI information of the computer.      |

Table 22. System setup options—System information menu(continued)

| neral-System Information   |                                                                                                    |
|----------------------------|----------------------------------------------------------------------------------------------------|
| SLOT5_M.2                  | Displays the PCI information of the computer.                                                                                                    |
| Processor Information      |                                                                                                    |
| Processor Type             | Displays the processor type.                                                                                                    |
| Core Count                 | Displays the number of cores on the processor.                                                                                                    |
| Processor ID               | Displays the processor identification code.                                                                                                    |
| Current Clock Speed        | Displays the current processor clock speed.                                                                                                    |
| Minimum Clock Speed        | Displays the minimum processor clock speed.                                                                                                    |
| Maximum Clock Speed        | Displays the maximum processor clock speed.                                                                                                    |
| Processor L2 Cache         | Displays the Processor L2 Cache size.                                                                                                    |
| Processor L3 Cache         | Displays the Processor L2 Cache size.                                                                                                    |
| HT Capable                 | Displays whether the processor is HyperThreading (HT) capable.                                                                                     |
| 64-Bit Technology          | Displays whether 64-bit technology is used.                                                                                                    |
| Device Information         |                                                                                                    |
| SATA-0                     | Displays the SATA device information of the computer.                                                                                              |
| SATA-1                     | Displays the SATA device information of the computer.                                                                                              |
| M.2 PCle SSD-2             | Displays the M.2 PCle SSD information of the computer.                                                                                             |
| LOM MAC Address            | Displays the LOM MAC address of the computer.                                                                                                    |
| Video Controller           | Displays the video controller type of the computer.                                                                                                |
| Audio Controller           | Displays the audio controller information of the computer.                                                                                         |
| Wi-Fi Device               | Displays the wireless device information of the computer.                                                                                          |
| Bluetooth Device           | Displays the bluetooth device information of the computer.                                                                                         |
| Boot Sequence              |                                                                                                    |
| Boot Sequence              | Displays the boot sequence.                                                                                                    |
| Boot List Option           | Displays the available boot options.                                                                                                    |
| UEFI Boot Path Security    |                                                                                                    |
| Always,Except Internal HDD | Enable or disable the system to prompt the user to enter the Admin password whooting a UEFI boot path from the F12 boot menu. Default: Enabled     |
| Always                     | Enable or disable the system to prompt the user to enter the Admin password who booting a UEFI boot path from the F12 boot menu. Default: Disabled |
| Never                      | Enable or disable the system to prompt the user to enter the Admin password whooting a UEFI boot path from the F12 boot menu. Default: Disabled    |
| Date/Time                  | Displays the current date in MM/DD/YY format and current time in HH:MM:SS AM/PM format.                                                            |

Table 23. System setup options—System Configuration menu

| System Configuration      |                                                                        |
|---------------------------|------------------------------------------------------------------------|
| Integrated NIC            | Controls the on-board LAN controller.                                  |
| Enable UEFI Network Stack | Enable or disable UEFI Network Stack.                                  |
| SATA Operation            | Configure operating mode of the integrated SATA hard drive controller. |
| Drives                    | Enable or disable various drives on board.                             |
| SATA-0                    | Displays the SATA device information of the computer.                  |

Table 23. System setup options—System Configuration menu(continued)

| System Configuration    |                                                                                                    |
|-------------------------|----------------------------------------------------------------------------------------------------|
| SATA-1                  | Displays the SATA device information of the computer.                                                              |
| M.2 PCle SSD-2          | Displays the M.2 PCle SSD information of the computer.                                                             |
| SMART Reporting         | Enable or disable SMART Reporting during system startup.                                                           |
| USB Configuration       |                                                                                                    |
| Enable USB Boot Support | Enable or disable booting from USB mass storage devices such as external hard drive, optical drive, and USB drive. |
| Enable front USB Port   | Enable or disable the front USB ports.                                                                             |
| Enable rear USB Port    | Enable or disable the rear USB ports.                                                                              |
| Front USB Configuration | Enable or disable the front USB ports.                                                                             |
| Rear USB Configuration  | Enable or disable the rear USB ports.                                                                              |
| Audio                   | Enable or disable the integrated audio controller.                                                                 |
| Miscellaneous Devices   | Enable or disable various onboard devices.                                                                         |

### Table 24. System setup options—Video menu

| Video           |                                      |  |
|-----------------|--------------------------------------|--|
| Multi-Display   | Enable or disable multiple displays. |  |
| Primary Display | Set or change the primary display.   |  |

### Table 25. System setup options—Security menu

| Security                      |                                                                                                    |
|-------------------------------|----------------------------------------------------------------------------------------------------|
| Admin Password                | Set, change, or delete the administrator password.                                                                                                    |
| System Password               | Set, change, or delete the system password.                                                                                                    |
| Internal HDD-0 Password       | Set, change, or delete the internal hard-disk drive password.                                                                                                    |
| Password Configuration        | Control the minimum and maximum number of characters allowed for Admin and System passwords.                                                                                                    |
| Password Change               | Enable or disable changes to the System and Hard Disk passwords when an administrator password is set.                                                                                                    |
| UEFI Capsule Firmware Updates | Enable or disable BIOS updates through UEFI capsule update packages.                                                                                                    |
| PTT Security                  |                                                                                                    |
| PTT On                        | Enable or disable Platform Trust Technology (PTT) visibility to the operating system.                                                                                                    |
| Clear                         | Default: Disabled                                                                                                    |
| PPI ByPass for Clear Command  | Enable or disable the TPM Physical Presence Interface (PPI). When enabled, this setting will allow the OS to skip BIOS PPI user prompts when issuing the Clear command. Changes to this setting take effect immediately.Default: Disabled |
| Absolute(R)                   | Enable or disable the BIOS module interface of the optional Computrace(R) Service from Absolute Software.                                                                                                    |
| Admin Setup Lockout           | Enable to prevent users from entering Setup when an Admin Password is set.                                                                                                    |
| Master Password Lockout       | Disables the master password support. Hard Disk passwords need to be cleared before changing the setting.                                                                                                    |
| SMM Security Mitigation       | Enable or disable SMM Security Mitigation                                                                                                    |

Table 26. System setup options—Secure Boot menu

| Secure Boot                |                                                                                                    |  |
|----------------------------|----------------------------------------------------------------------------------------------------|--|
| Secure Boot Enable         | Enable or disable the secure boot feature.                                                         |  |
| Secure Boot Mode           | Modifies the behavior of Secure Boot to allow evaluation or enforcement of UEFI driver signatures. |  |
|                            | Deployed Mode-Default: Enabled                                                                     |  |
|                            | Audit Mode-Default: Disabled                                                                       |  |
| Deployed Mode              | Enable or disable the deployed mode.                                                               |  |
| Audit Mode                 | Enable or disable the audit mode.                                                                  |  |
| Expert Key Management      |                                                                                                    |  |
| Expert Key Management      | Enable or disable Expert Key Management.                                                           |  |
| Custom Mode Key Management | Select the custom values for expert key management.                                                |  |

#### Table 27. System setup options—Intel Software Guard Extensions menu

#### **Intel Software Guard Extensions**

| Intel SGX Enable    | Enable or disable Intel Software Guard Extensions.                   |
|---------------------|----------------------------------------------------------------------|
| Enclave Memory Size | Set the Intel Software Guard Extensions Enclave Reserve Memory Size. |
| Performance         |                                                                      |
| Multi Core Support  | Enable multiple cores.                                               |
|                     | Default: Enabled.                                                    |

Intel SpeedStep Enable or disable Intel Speedstep Technology.

Default: Enabled.

NOTE: If enabled, the processor clock speed and core voltage are adjusted dynamically based on the processor load.

C-States Control Enable or disable additional processor sleep states.

Default: Enabled.

Intel TurboBoost Enable or disable Intel TurboBoost mode of the processor.

Default: Enabled.

Enable or disable HyperThreading in the processor. HyperThread control

Default: Enabled.

#### **Power Management**

**AC Recovery** Sets what action the computer takes when power is restored.

Enable Intel Speed Shift Technology Enable or disable Intel Speed Shift Technology.

Auto On Time Enable to set the computer to turn on automatically every day or on a preselected

date and time. This option can be configured only if the Auto On Time is set to

Everyday, Weekdays or Selected Days.

Default: Disabled.

**USB Wake Support** Enable the USB devices to wake the computer from Standby.

Deep Sleep Control Enables you to control the Deep Sleep mode support.

Wake on LAN/WLAN Enables the computer to be powered on by special LAN signals. Block sleep

Enables you to block entering to sleep mode in OS environment.

### **POST Behavior**

#### Table 27. System setup options—Intel Software Guard Extensions menu(continued)

#### **Intel Software Guard Extensions**

Numlock LED Enables the NumLock function when computer boots.

Keyboard Errors Enables the keyboard error detection.

Fastboot Enable to set the speed of the boot process.

Default: Thorough.

Extend BIOS POST Time Configure additional pre-boot delay.

Full Screen Logo Enable or disable to display full screen logo.

Warnings and Errors Sets the boot process to pause when Warnings or Errors are detected.

#### Table 28. System setup options—Virtualization Support menu

| Virtualization Support |                                                                                                    |
|------------------------|----------------------------------------------------------------------------------------------------|
| Virtualization         | Specify whether a Virtual Machine Monitor (VMM) can utilize the additional hardware capabilities provided by Intel Virtualization Technology.                |
| VT for Direct I/O      | Specify whether a Virtual Machine Monitor (VMM) can utilize the additional hardware capabilities provided by Intel Virtualization Technology for Direct I/O. |

#### Table 29. System setup options—Wireless menu

| Wireless               |                                              |
|------------------------|----------------------------------------------|
| Wireless Device Enable | Enable or disable internal wireless devices. |

#### Table 30. System setup options—Maintenance menu

| Maintenance    |                                                                                                    |
|----------------|----------------------------------------------------------------------------------------------------|
| Service Tag    | Display the system's Service Tag.                                                                                                    |
| Asset Tag      | Create a system Asset Tag.                                                                                                    |
| SERR Messages  | Enable or disable SERR messages.                                                                                                    |
| BIOS Downgrade | Control flashing of the system firmware to previous revisions.                                                                                |
| Data Wipe      | Enable to securely erase data from all internal storage devices.                                                                              |
| BIOS Recovery  | Enable the user to recover from certain corrupted BIOS conditions from a recovery file on the user primary hard drive or an external USB key. |

#### Table 31. System setup options—System Logs menu

| System Logs |                      |  |
|-------------|----------------------|--|
| BIOS Events | Display BIOS events. |  |

#### Table 32. System setup options—SupportAssist System Resolution menu

| SupportAssist System Resolution |                                                                                                    |
|---------------------------------|----------------------------------------------------------------------------------------------------|
| Auto OS Recovery Threshold      | Control the automatic boot flow for SupportAssist System Resolution Console and for Dell OS Recovery tool. |

# Assigning a system setup password

#### **Prerequisites**

You can assign a new System or Admin Password only when the status is in Not Set.

#### About this task

To enter the system setup, press F2 immediately after a power-on or reboot.

#### Steps

- 1. In the System BIOS or System Setup screen, select Security and press Enter.
  - The **Security** screen is displayed.
- 2. Select System/Admin Password and create a password in the Enter the new password field.

Use the following guidelines to assign the system password:

- · A password can have up to 32 characters.
- · The password can contain the numbers 0 through 9.
- · Only lower case letters are valid, upper case letters are not allowed.
- · Only the following special characters are allowed: space, ("), (+), (,), (-), (.), (/), ([), ([), (\), (]), (`).
- 3. Type the system password that you entered earlier in the Confirm new password field and click OK.
- 4. Press **Esc** and a message prompts you to save the changes.
- **5.** Press **Y** to save the changes.

The computer reboots.

# Deleting or changing an existing system setup password

#### **Prerequisites**

Ensure that the **Password Status** is Unlocked (in the System Setup) before attempting to delete or change the existing System and Setup password. You cannot delete or change an existing System or Setup password, if the **Password Status** is Locked.

#### About this task

To enter the System Setup, press F2 immediately after a power-on or reboot.

#### Steps

- In the System BIOS or System Setup screen, select System Security and press Enter.
  The System Security screen is displayed.
- 2. In the System Security screen, verify that Password Status is Unlocked.
- 3. Select System Password, alter or delete the existing system password and press Enter or Tab.
- 4. Select Setup Password, alter or delete the existing setup password and press Enter or Tab.
  - NOTE: If you change the System and/or Setup password, re enter the new password when prompted. If you delete the System and Setup password, confirm the deletion when prompted.
- 5. Press **Esc** and a message prompts you to save the changes.
- **6.** Press **Y** to save the changes and exit from System Setup. The computer restarts.

### Clearing CMOS settings/RTC reset

#### About this task

CAUTION: Clearing CMOS settings will reset the BIOS settings on your computer as well as reset the Real-Time Clock on your BIOS.

#### Steps

- 1. Press and hold the power button for 30 seconds.
- 2. Release the power button and allow the system to boot.

# Clearing BIOS (System Setup) and System passwords

#### About this task

i NOTE: To conduct a BIOS and System password reset, you must call the Dell Tech Support number in your region.

#### **Steps**

- 1. Key in your computer's service tag number into the locked BIOS/system setup screen.
- 2. Convey the code generated to the Dell Tech Support agent.
- **3.** The Dell Tech Support agent will provide a 32 character Master System Password that can be used to access the locked BIO/system setup.

### **Software**

This chapter details the supported operating systems along with instructions on how to install the drivers.

### **Downloading Windows drivers**

#### **Steps**

- 1. Turn on the .
- 2. Go to Dell.com/support.
- 3. Click **Product Support**, enter the Service Tag of your, and then click **Submit**.
  - NOTE: If you do not have the Service Tag, use the auto detect feature or manually browse for your model.
- 4. Click Drivers and Downloads.
- 5. Select the operating system installed on your .
- 6. Scroll down the page and select the driver to install.
- 7. Click **Download File** to download the driver for your .
- 8. After the download is complete, navigate to the folder where you saved the driver file.
- 9. Double-click the driver file icon and follow the instructions on the screen.

### System device drivers

Verify if the system device drivers are already installed in the system.

### **Serial IO driver**

Verify if the drivers for Touchpad, IR camera, and keyboard and are installed.

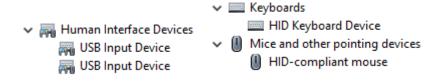

Figure 3. Serial IO driver

### Security drivers

Verify if the security drivers are already installed in the system.

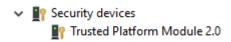

### **USB** drivers

Verify if the USB drivers are already installed in the computer.

- Universal Serial Bus controllers
  - Intel(R) USB 3.1 eXtensible Host Controller 1.10 (Microsoft)
  - USB Root Hub (USB 3.0)

### **Network adapter drivers**

Verify if the Network adapter drivers are already installed in the system.

### **Realtek Audio**

Verify if audio drivers are already installed in the computer.

- Sound, video and game controllers
  - Intel(R) Display Audio
  - Realtek Audio

### Storage controller

Verify if the storage control drivers are already installed in the system.

# Getting help and contacting Dell

# Self-help resources

You can get information and help on Dell products and services using these self-help resources:

Table 33. Self-help resources

| Self-help resources                                                                                                    | Resource location                                                                                                    |
|----------------------------------------------------------------------------------------------------|----------------------------------------------------------------------------------------------------|
| Information about Dell products and services                                                                                                    | https://www.dell.com/                                                                                                    |
| Dell Support                                                                                                    | DELL                                                                                                    |
| Tips                                                                                                    | *                                                                                                    |
| Contact Support                                                                                                    | In Windows search, type Contact Support, and press Enter.                                                                                                    |
| Online help for operating system                                                                                                    | <ul><li>Windows: https://www.dell.com/support/windows</li><li>Linux: https://www.dell.com/support/linux</li></ul>                                                                                                    |
| Troubleshooting information, user manuals, set up instructions, product specifications, technical help blogs, drivers, software updates, and so on.                                                                         | https://www.dell.com/support/home/                                                                                                    |
| Dell knowledge base articles for various of system concerns:                                                                                                    | <ol> <li>Go to https://www.dell.com/support/home/?<br/>app=knowledgebase.</li> <li>Type the subject or keyword in the Search box.</li> <li>Click Search to retrieve the related articles.</li> </ol>                                                                                                    |
| Learn and get more information about your product:  Product specifications  Operating system  Setting up and using your product  Data backup  Troubleshooting and diagnostics  Factory and system restore  BIOS information | <ul> <li>Dell provides several online and telephone-based support and service options. If you do not have an active Internet connection, you can find contact information about your purchase invoice, packing slip, bill, or Dell product catalog.</li> <li>Select Detect Product.</li> <li>Locate your product through the drop-down menu under View Products.</li> <li>Enter the Service Tag number or Product ID in the search bar.</li> <li>Once on product support page, scroll down to Manuals and Documents section to preview all the Manuals, documents, and other information for your product.</li> </ul> |

### **Contacting Dell**

Dell provides several online and telephone-based support and service options. If you do not have an active Internet connection, you can find contact information about your purchase invoice, packing slip, bill, or Dell product catalog. Availability varies by country/region and product, and some services may not be available in your area. To contact Dell for sales, technical support, or customer service issues:

- 1. Go to https://www.dell.com/support/.
- 2. Select your country/region from the drop-down menu on the lower right corner of the page.
- 3. For customized support:
  - a. Enter your system Service Tag in the Enter your Service Tag field.
  - b. Click submit.
    - · The support page that lists the various support categories is displayed.
- 4. For general support:
  - a. Select your product category.
  - b. Select your product segment.
  - c. Select your product.
    - · The support page that lists the various support categories is displayed.
- 5. For contact details of Dell Global Technical Support, see https://www.dell.com/contactdell.
  - NOTE: The Contact Technical Support page is displayed with details to call, chat, or email the Dell Global Technical Support team.
- i NOTE: Availability varies by country/region and product, and some services may not be available in your area.